# Simulation eines idealen Gases und einer Carnot Maschine

## Aufgaben

20–22.01.2020

Ziel dieser Lehrveranstaltung ist es, Simulationen eines idealen Gases durchzuführen und damit eine physikalische Verbindung zwischen der mikroskopischen Bewegung und den makroskopischen (beobachtbaren) thermodynamischen Zustandsgrößen herzustellen. Sie verwenden für die Simulationen Ihren eigenen Laptop Computer mit Windows, MacOS oder Linux Betriebssystem.

Die Lehrveranstaltung beinhaltet folgende Teile:

- Einführung
- Aufgaben 1–2: Theoretische Grundlagen (für Aufgaben 5–6)
- Vorlesung Mikroskopische Bewegung—makroskopische Thermodynamik
- Aufgaben 3–4: Installation und Test der Simulationssoftware
- Aufgabe 5: Simulation eines idealen Gases
- Aufgabe 6: Simulation einer Carnot Maschine

## Inhaltsverzeichnis

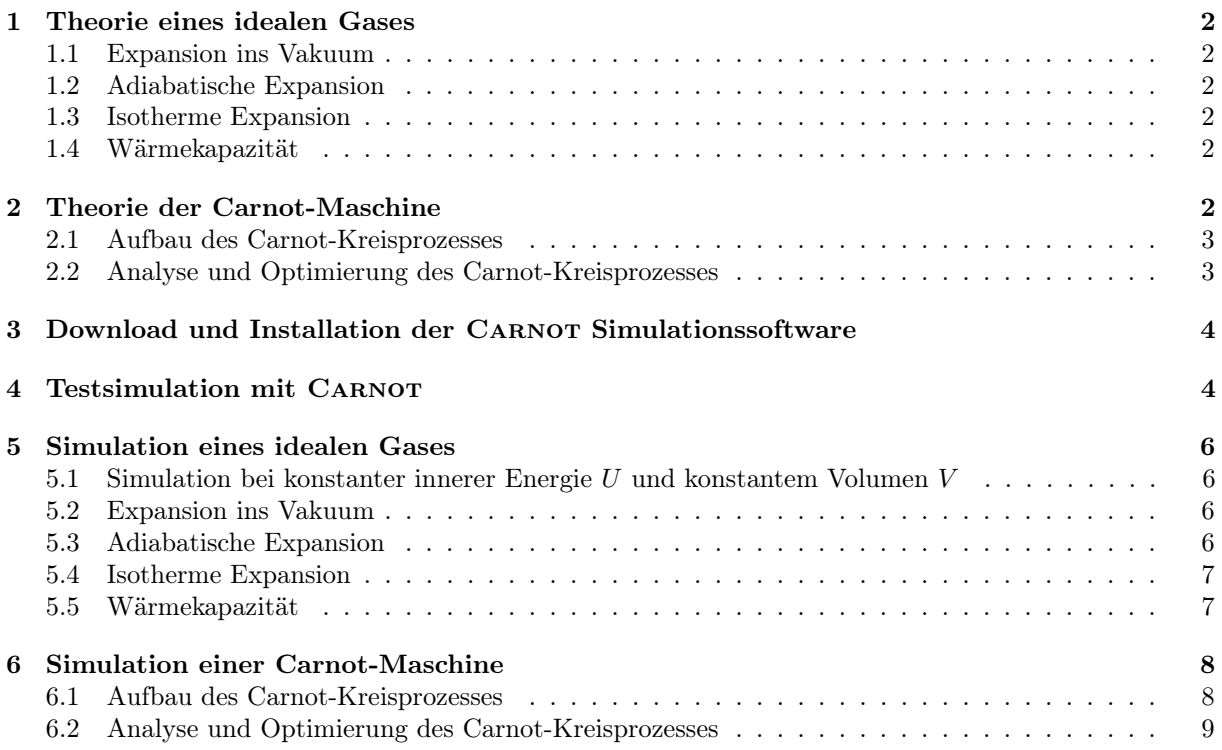

## Aufgaben

## 1 Theorie eines idealen Gases

## 1.1 Expansion ins Vakuum

Es sei ein Zylinder mit einem Kolben gegeben, in dem sich 1 Mol eines einatomigen idealen Gases bei einer Temperatur von 300 K in einem Volumen von  $0.25 \text{ m}^3$  befinden. Welche Änderungen von Temperatur, innerer Energie und Druck erwarten Sie, wenn Sie das Volumen schlagartig verdoppeln?

## 1.2 Adiabatische Expansion

Anstatt das Gas schlagartig expandieren zu lassen, können Sie es sich langsam ausdehnen lassen, in dem Sie den Kolben beweglich machen. Wir nehmen, dass das Gas keine Wärme mit der Umgebung austauschen kann.

- a) Wie müssen Sie den externen Druck auf den Kolben wählen, damit das System auf das doppelte Volumen expandiert?
- b) Wie viel Arbeit leistet das System während der adiabatischen Expansion? Leiten Sie dazu eine Beziehung  $W = f(\frac{V_2}{V_1})U$  zwischen der inneren Energie  $U = \frac{3}{2}Nk_BT$  eines einatomigen idealen Gases und der Arbeit, die bei adiabatischer Volumenänderung  $\bar{V}_1 \rightarrow V_2$  geleistet wird, her.

## 1.3 Isotherme Expansion

Betrachten Sie jetzt an Stelle einer adiabatischen Expansion eine isotherme Expansion. Dazu platzieren Sie das System in ein Wärmebad mit der gleichen Temperatur (300 K).

- a) Wie müssen Sie jetzt den externen Druck auf den Kolben wählen, damit das System auf das doppelte Volumen expandiert?
- b) Wie viel Arbeit leistet das System während der isothermen Expansion? Leiten Sie dazu eine Beziehung  $W = f(\frac{V_2}{V_1})U$  zwischen der inneren Energie  $U = \frac{3}{2}Nk_BT$  eines einatomigen idealen Gases und der Arbeit, die bei isothermer Volumenänderung  $V_1 \rightarrow V_2$  geleistet wird, her.

## 1.4 Wärmekapazität

- a) Was sind die theoretischen Werte für die molare Wärmekapazität eines einatomigen idealen Gases bei konstanten Volumen  $C_V$  bzw. konstantem Druck  $C_p$ ?
- b) Betrachten Sie einen Zylinder mit 1 Mol eines idealen Gases bei einer Temperatur T. Wenn Sie das System in ein Wärmebad mit einer höheren Temperatur  $T + \Delta T$  stellen, wärmt sich das Gas auf und nimmt dabei eine Wärmemenge ∆Q auf. Wie groß ist die molare Wärmekapazität des Gases?

## 2 Theorie der Carnot-Maschine

Ein Carnot-Zyklus verbindet vier thermodynamische Zustände A, B, C, D und besteht aus vier Schritten,  $A \to B \to C \to D \to A$ :

- Schritt 1: Isotherme Expansion  $A \to B$ . Das System ist von einem heißen Wärmebad der Temperatur  $T_2$  umgeben, nimmt eine Wärmemenge  $Q_{AB} > 0$  auf und leistet Arbeit  $W_{AB} > 0$ , indem es den Kolben nach außen drückt.
- Schritt 2: Adiabatische Expansion  $B \to C$ . Das System tauscht keine Wärme mit der Umgebung aus und leistet Arbeit  $W_{BC} > 0$ .
- Schritt 3: Isotherme Kompression  $C \to D$ : Das System ist von einem kühlen Wärmebad der Temperatur  $T_1$  umgeben, gibt eine Wärmemenge  $Q_{CD} < 0$  ab und die Umgebung leistet Arbeit  $W_{CD}$  < 0, indem der Kolben nach innen gedrückt wird.

• Schritt 4: Adiabatische Kompression  $D \to A$ : Das System tauscht keine Wärme mit der Umgebung aus, die Umgebung leistet Arbeit  $W_{DA} < 0$ .

Es handelt sich um einen Kreisprozess. Es ist daher wichtig, dass die vier Schritte so durchgeführt werden, dass das System am Ende in seinen Anfangszustand A zurückkehrt, weil nur so die Maschine periodisch betrieben werden könnte.

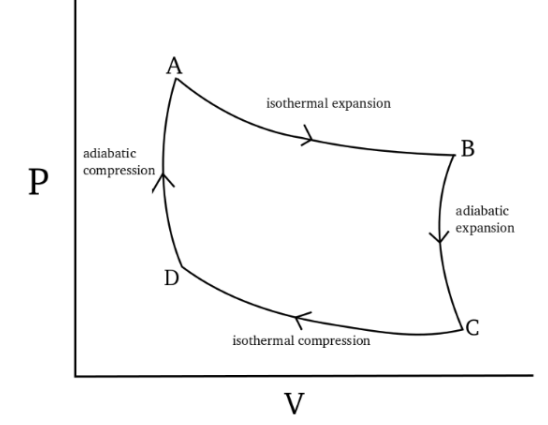

P-V Diagramm eines Carnot-Zyklus

#### 2.1 Aufbau des Carnot-Kreisprozesses

Da es beliebig viele Werte der thermodynamischen Parameter p, V, N, T gibt, für die ein Carnot-Zyklus ausgeführt werden kann, geben wir einige Parameter vor, die es Ihnen ermöglichen werden, den Zyklus in einer angemessenen Zeitspanne zu simulieren.

Im Rahmen der Simulation können Sie die Wärmebadtemperaturen und äußeren Drücke an jedem Punkt des Zyklus' vorgeben. Ein Carnot-Zyklus kann vollständig durch die Wärmebadtemperaturen  $T_1 < T_2$  und die äußeren Drücke  $p_A > p_B$  spezifiziert werden. Die weiteren äußeren Drücke  $p_C$  und  $p<sub>D</sub>$  sind dann nicht mehr frei wählbar, sondern ergeben sich aus den Gleichungen für Isothermen und Adiabaten. Gehen Sie wie folgt vor, um einen Kreisprozess mit 1 Mol Teilchen zu simulieren, der mit einem Volumen  $V_A = 0.25$  m<sup>3</sup> und  $p_A = 19954.7$  Pa startet und zwei Reservoire mit den Temperaturen  $T_1 = 400$  K und  $T_2 = 600$  K verwendet. Berechnen Sie diese Werte des äußeren Drucks  $p_A, p_B, p_C, p_D$  unter der Annahme, dass quasistatische isotherme bzw. adiabatische Prozesse gefahren werden (vgl. Aufgaben 1.2 und 1.3).

- a) Fügen Sie Schritt 1 (isotherme Expansion bei  $T_2 = 600$  K) hinzu und wählen Sie  $p_B$  so, dass sich das Volumen verdoppelt.
- b) Fügen Sie Schritt 2 (adiabatische Expansion) hinzu und wählen Sie  $p_C$  so, dass sich das System auf die Temperatur  $T_1 = 400$  K abkühlt.
- c) Fügen Sie die Schritte 3 (isotherme Kompression bei  $T_1 = 400$  K) und 4 (adiabatische Kompression) hinzu und wählen Sie dabei  $p_D$  so, dass der Carnot-Zyklus geschlossen wird.

#### 2.2 Analyse und Optimierung des Carnot-Kreisprozesses

Der Wirkungsgrad  $\eta = W/Q_{AB}$  ist definiert als das Verhältnis zwischen der gesamten Arbeit in einem Kreisprozess und der "wertvollen" Wärme, die dem heißen Wärmebad entnommen wird.

- a) Was ist der Wirkungsgrad  $\eta_{\rm Carnot}$  eines Carnot-Kreisprozesses, der zwei Wärmebäder mit den Temperaturen  $T_1 < T_2$  verwendet?
- b) Berechnen Sie für jeden der 4 Schritte eines Carnot-Kreisprozesses die übertragene Wärmemenge und die geleistete Arbeit. Verwenden Sie das Ergebnis, um den Wirkungsgrad  $\eta = W/Q_{AB}$  zu bestimmen.

## 3 Download und Installation der CARNOT Simulationssoftware

Die aktuelle Software für die Simulation eines idealen Gases können Sie von der Kurswebsite herunterladen:

http://www.bpc.uni-frankfurt.de/guentert/wiki/index.php/Teaching

Speichern Sie die zip-Datei carnot-1.3.zip auf Ihrem Computer. Entpacken Sie die zip-Datei, indem Sie sie doppelklicken (oder einen Tastaturbefehl wie unzip carnot-1.3.zip verwenden). Der Inhalt wird in einem Verzeichnis carnot-1.3 gespeichert.

In Windows ist es möglich, dass die zip-Datei in ein temporäres Verzeichnis ausgepackt wird, das Sie an einen festen Ort kopieren müssen. Es ist auch möglich, dass Sie Virenschutzprogramme vorübergehend ausschalten müssen.

Auf gewissen Mac Computern müssen Sie in einem Terminal im carnot-1.3 Verzeichnis den Befehl (beachten Sie den Punkt am Ende)

xattr -r -d com.apple.quarantine .

ausführen, um das Ausführen der Software zu erlauben.

Damit ist die Installation abgeschlossen.

## 4 Testsimulation mit CARNOT

Führen Sie eine kurze Simulation durch, um die korrekte Installation zu testen und die Simulationssoftware kennenzulernen. Der Aufbau des Systems ist in der Abbildung gezeigt:

![](_page_3_Figure_13.jpeg)

Das Programm Carnot wird in einem Terminalfenster gestartet. In Windows 10 öffnen Sie ein solches, in dem Sie den Startknopf rechtsklicken, "Run" auswählen und im erscheinenden Fenster cmd eintippen. Im Terminalfenster wechseln Sie in das vorher erzeugte carnot-1.3 Verzeichnis, in dem Sie den Befehl

```
cd <...>/carnot-1.3
```
eingeben, wobei <...> durch den entsprechenden Pfad, wo das Verzeichnis gespeichert ist, ersetzt werden muss.

Die Simulation wird über eine Eingabedatei (hier: start.txt) gesteuert, die die Parameter für die Simulation enthält. Sie setzt einige Parameter in einem sinnvollen Bereich für die Simulation von 1 Mol Teilchen (einatomig, jedoch mit der Masse eines N<sup>2</sup> Moleküls) und hat nur einen Abschnitt (Stage), der ein Gas in Kontakt mit einem Wärmebad konstanter Temperatur und konstantem äußerem Druck für 0.2 s simuliert:

```
title='Simulation at constant T, p'
# ------ initial parameter values ------
```

```
ntotal=6.02214E23 # total number of particles (1 mol)
n=50000 # number of simulated particles
mass=4.64951E-26 # mass of particles [kg] (N2 molecule)
box=1.0, 1.0, 0.25 # initial box size [m]
tempinit=300.0 # initial temperature [K]
seed=3771 # random number generator seed
dt = 2.0E - 5 # time step [s]wallmass=0 # boxer: mass of movable wall [kg] (0 for rigid wall)
rheat=1000.0 # heater: heating events per particle and unit time [1/s]rmix=100.0 # mixer: mixing events per particle and unit time [1/s]
dtprint=0.001 # time interval for reporting [s]
dtave=0.001   # time interval for averaging [s]
report='Time,Step,Temperature,Volume,Pressure,ExtPressure,Energy,Work,Heat,Ideality'
                      # quantities to report
#plotfile='start*.grf' # plot file (* will be replaced by an incrementing counter)
# ------ stage-specific parameter values ------
stage='Equilibrium'
 duration=0.2 # duration [s]
 tempheater=300.0 # heat bath temperature [K] (0 for adiabatic)
 wallmass=0.2 # mass of movable wall [kg] (0 for rigid wall)
 pressext0=9977.4 # external pressure at start of stage [Pa]
 pressext=9977.4 # external pressure at end of stage [Pa]
```
Die wichtigsten Simulationsparameter sind in der Abbildung ersichtlich:

![](_page_4_Figure_4.jpeg)

Starten Sie die Simulation mit dem folgenden Befehl:

```
carnot start.txt
```
Auf einem Mac oder Linux System müssen Sie möglicherweise Folgendes eingeben:

#### ./carnot start.txt

Während der Simulation werden in periodischen Zeitabständen ausgewählte thermodynamische Größen herausgeschrieben. Der Ablauf der Simulation wird in einer Plotdatei start.pdf (im PDF Format) und start.ps (im Postscript Format) festgehalten. (Falls die automatische Umwandlung von Postscript zu PDF auf Ihrem Rechner nicht funktioniert, können Sie auf http://online2pdf.com/convert-ps-to-pdf diese manuell vornehmen.) Der Plot zeigt auf der ersten Seite das Verhalten der thermodynamischen Größen als Funktion der Zeit und auf der zweiten Seite  $p-V$ ,  $p-T$  und  $V-T$  Zustandsdiagramme sowie eine Kopie der Parameterdatei.

Stehen die angezeigten Werte der thermodynamischen Größen in Einklang mit der Zustandsgleichung eines idealen Gases?

### 5 Simulation eines idealen Gases

Führen Sie die folgenden einfachen Simulationen eines idealen Gases durch, um das Verhalten des Systems unter verschiedenen Bedingungen zu beobachten und ein "Gefühl" für sinnvolle Werte der Simulationsparameter zu bekommen.

Greifen Sie auf die Ergebnisse von Aufgabe 1 zurück, um die Simulationsparameter zu setzen und beobachten Sie jeweils, ob die Simulation mit den theoretischen Werten in Einklang steht.

#### 5.1 Simulation bei konstanter innerer Energie  $U$  und konstantem Volumen  $\mathbf{V}$

Das System ist von der Umgebung isoliert (kein Wärmebad) und alle Wände sind fest, d.h. der Kolben kann sich nicht bewegen. Um dies einzugeben, setzen sie in der Eingabedatei die Wärmebadtemperatur und die Masse des beweglichen Kolbens auf null: tempheater=0 und wallmass=0. Kopieren Sie dafür die Eingabedatei start.txt zu ex1.txt, editieren Sie diese Datei und starten Sie die Simulation mit CARNOT.

#### 5.2 Expansion ins Vakuum

Lassen Sie das Gas plötzlich ins Vakuum expandieren, indem Sie der Simulation einen zweiten Abschnitt (Stage) hinzufügen, für den Sie die Boxgröße verdoppeln. Welche Änderungen von Temperatur, innerer Energie und Druck erwarten Sie? (vgl. Aufgabe 1.1)

Um die Simulation durchzuführen, fügen Sie am Ende der Eingabedatei ex2.txt (einer von Ihnen erstellten Kopie von ex1.txt) einen neuen Stage an:

```
stage='Expansion into vacuum'
 box=1.0,1.0,0.5
```
In den Plots gegen die Zeit werden die Simulationsabschnitte durch vertikale Linien getrennt und mit dem bei stage='...' angegebenen Titel bezeichnet.

#### 5.3 Adiabatische Expansion

Anstatt das Gas schlagartig expandieren zu lassen, können Sie es sich langsam ausdehnen lassen, in dem Sie den Kolben beweglich machen. Ersetzen Sie dafür in der Eingabedatei ex3.txt (einer von Ihnen erstellten Kopie von ex2.txt) den zweiten Simulationsabschnitt durch

```
stage='Slow adiabatic expansion'
  \mathtt{durations}{}~\mathtt{d}{}~\mathtt{unr}{}~wallmass=<Kolbenmasse>presext= <i>externer Druck</i>
```
ersetzen. Um Rechenzeit zu sparen, können Sie auch den ersten Simulationsabschnitt verkürzen.

a) Wie müssen Sie den externen Druck wählen, damit das System auf das doppelte Volumen expandiert? (vgl. Aufgabe 1.2a)

Die Anpassung erfolgt gleitend, indem im Verlauf des zweiten Simulationsabschnitts der externe Druck linear vom Startwert (dem internen Druck zum Anfangszeitpunkt) auf den mit pressext spezifizierten neuen Wert geändert wird. Dies geschieht so, dass der externe Druck nach 75% der Dauer des Simulationsabschnitts den neuen Wert erreicht und dann konstant bleibt. Der innere Druck (die mittlere Kraft pro Fläche, die das Gas durch Stöße auf die Wände ausübt), folgt dem externen Druck (der Kraft pro Fläche, mit der der Kolben nach innen gedrückt wird) mit einer Verzögerung, bis im Gleichgewicht der innere und äußere Druck wieder gleich sind.

b) Falls Sie periodische Oszillationen des Volumens sehen, was bedeuten diese?

- c) Wie viel Arbeit leistet das System während der adiabatischen Expansion und wovon hängt diese ab? (vgl. Aufgabe 1.2b)
- d) Verändern Sie Systemparameter und beobachten Sie, wie diese die Simulation beeinflussen.

Beachten Sie, dass im Carnot Programm Arbeit, die das Gas leistet, positiv gezählt wird. Umgekehrt wird Wärme, die das Gas *aufnimmt*, positiv gezählt. Mit diesen Konventionen gilt:  $\Delta U = \Delta Q - \Delta W$ .

Um für verschiedene Läufe des Programms getrennte Plotfiles zu erhalten, können Sie entweder den Namen des Plotfiles (mit der Endung .grf!) beim Aufruf des Carnot Programms als zweiten Parameter auf der Kommandozeile angeben, z.B.

carnot ex3.txt ex3a.grf

oder in der Eingabedatei den Namen des Plotfiles mit einem \* angeben, welcher durch einen Zähler ersetzt wird. Zum Beispiel erzeugt

plotfile='ex3-\*.grf'

in aufeinanderfolgenden Läufen des Programms die Plotfiles ex3-1.pdf, ex3-2.pdf usw.

#### 5.4 Isotherme Expansion

Führen Sie an Stelle einer adiabatischen Expansion eine isotherme Expansion durch. Dazu platzieren Sie das System in ein Wärmebad mit der gleichen Temperatur, die Sie zum Setzen der Anfangsgeschwindigkeiten der Teilchen verwenden (mit dem Parameter tempinit). Sie erreichen das, indem Sie in ex4.txt (einer von Ihnen erstellten Kopie von ex3.txt) für den zweiten Simulationsabschnitt den Parameter tempheater entsprechend setzen.

- a) Wie müssen Sie jetzt den externen Druck wählen, damit das System auf das doppelte Volumen expandiert? (Aufgabe 1.3a)
- b) Vergleichen Sie die geleistete Arbeit mit dem theoretischen Wert für ein ideales Gas, den Sie mit Hilfe der Beziehung  $W = \int pdV$  für einen isothermen Prozess berechnen können. (vgl. Aufgabe 1.3b)
- c) Wie vergleicht sich die geleistete Arbeit mit derjenigen der vorherigen adiabatischen Expansion?

## 5.5 Wärmekapazität

Bestimmen Sie die molare Wärmekapazität eines idealen Gases bei konstanten Volumen bzw. bei konstantem Druck, indem Sie dafür mit dem Programm Carnot Simulationen von 1 Mol Gas unter entsprechenden Bedingungen bei zwei unterschiedlichen Temperaturen durchführen. Vergleichen Sie die Ergebnisse mit den theoretischen Werten für ein einatomiges ideales Gas.

- a) Was sind die theoretischen Werte für die molare Wärmekapazität eines einatomigen idealen Gases bei konstanten Volumen  $C_V$  bzw. konstantem Druck  $C_p$ ? (vgl. Aufgabe 1.4a)
- b) Führen Sie eine Simulation bei festem Volumen (wallmass=0) mit zwei Abschnitten durch, in denen Sie die Wärmebadtemperatur von T im ersten Abschnitt auf  $T + \Delta T$  im zweiten Abschnitt erhöhen und dabei die Wärmeaufnahme messen, um die Wärmekapazität bei konstanten Volumen  $C_V$  zu bestimmen. (vgl. Aufgabe 1.4b) Wählen Sie den Temperaturunterschied  $\Delta T$  so, dass er deutlich größer als die Temperaturfluktuation während eines Simulationsabschnitts bei konstanter Wärmebadtemperatur ist, damit die Wärmekapazität mit vernünftiger Genauigkeit bestimmt werden kann.
- c) Führen Sie eine analoge Simulation bei festem äußerem Druck (wallmass > 0) durch, um die Wärmekapazität bei konstantem Druck  $C_p$  zu bestimmen.

## 6 Simulation einer Carnot-Maschine

In dieser Aufgabe simulieren Sie eine Wärmekraftmaschine, die (näherungsweise) dem Carnot-Zyklus folgt.

Greifen Sie auf die theoretischen Ergebnisse aus Aufgabe 2 zurück, um die Simulationsparameter zu setzen und beobachten Sie, ob die Simulation mit den theoretischen Werten in Einklang steht.

Ein Carnot-Zyklus verbindet vier thermodynamische Zustände A, B, C, D und besteht aus vier Schritten,  $A \to B \to C \to D \to A$ :

- Schritt 1: Isotherme Expansion  $A \to B$ . Das System ist von einem heißen Wärmebad der Temperatur  $T_2$  umgeben, nimmt eine Wärmemenge  $Q_{AB} > 0$  auf und leistet Arbeit  $W_{AB} > 0$ , indem es den Kolben nach außen drückt.
- Schritt 2: Adiabatische Expansion  $B \to C$ . Das System tauscht keine Wärme mit der Umgebung aus und leistet Arbeit  $W_{BC} > 0$ .
- Schritt 3: Isotherme Kompression  $C \to D$ : Das System ist von einem kühlen Wärmebad der Temperatur  $T_1$  umgeben, gibt eine Wärmemenge  $Q_{CD}$  < 0 ab und die Umgebung leistet Arbeit  $W_{CD}$  < 0, indem der Kolben nach innen gedrückt wird.
- Schritt 4: Adiabatische Kompression  $D \to A$ : Das System tauscht keine Wärme mit der Umgebung aus, die Umgebung leistet Arbeit  $W_{DA} < 0$ .

Es handelt sich um einen Kreisprozess. Es ist daher wichtig, dass die vier Schritte so durchgeführt werden, dass das System am Ende in seinen Anfangszustand A zurückkehrt, weil nur so die Maschine periodisch betrieben werden könnte. (Für die Simulation genügt es, den Zyklus einmal vollständig durchlaufen zu lassen.) Weil das simulierte System nach der adiabatischen Kompression in einem Zustand A' enden kann, der leicht(!) vom Ausgangszustand A abweicht, können, fügen Sie sowohl am Anfang als auch am Ende einen weiteren Simulationsabschnitt hinzu, der ein Gleichgewicht des Systems im Ausgangszustand ermöglicht:

• Schritt 0: Gleichgewichts-Simulation unter Anfangsbedingungen, d.h. bei vorgegebener Temperatur  $T_2$  und äußerem Druck  $p_A$ .

#### 6.1 Aufbau des Carnot-Kreisprozesses

Da es beliebig viele Werte der thermodynamischen Parameter p, V, N, T gibt, für die ein Carnot-Zyklus ausgeführt werden kann, geben wir einige Parameter vor, die es Ihnen ermöglichen, den Zyklus in einer angemessenen Zeitspanne zu simulieren.

Im Rahmen der Simulation können Sie die Wärmebadtemperaturen und äußeren Drücke an jedem Punkt des Zyklus' vorgeben. Ein Carnot-Zyklus kann vollständig durch die Wärmebadtemperaturen  $T_1$  <  $T_2$  und die äußeren Drücke  $p_A > p_B$  spezifiziert werden. Die weiteren äußeren Drücke  $p_C$  und  $p_D$  sind dann nicht mehr frei wählbar, sondern ergeben sich aus den Gleichungen für Isothermen und Adiabaten. Gehen Sie wie folgt vor, um einen Kreisprozess mit 1 Mol Teilchen zu simulieren, der mit einem Volumen  $V_A = 0.25$  m<sup>3</sup> startet und zwei Reservoire mit den Temperaturen  $T_1 = 400$  K und  $T_2 = 600$  K verwendet. Berechnen Sie diese Werte des äußeren Drucks  $p_{A,PB}, p_{C}, p_{D}$  unter der Annahme, dass quasistatische isotherme bzw. adiabatische Prozesse gefahren werden. (vgl. Aufgabe 2.1)

- a) Erstellen Sie eine Eingabedatei (z.B. cycle.txt) mit einem Anfangsgleichgewicht (Schritt 0) bei  $p_A = N k_B T_2/V = 19954.7$  Pa.
- b) Fügen Sie Schritt 1 (isotherme Expansion bei  $T_2 = 600 \text{ K}$ ) hinzu und wählen Sie  $p_B$  so, dass sich das Volumen verdoppelt. (vgl. Aufgabe 2.1a) Fügen Sie hier außerdem die folgenden zwei Zeilen ein, um die Aufzeichnung der Wärme und Arbeit für die Berechnung des Wirkungsgrads zu starten (für Aufgabe 6.2 unten):

```
storeheat=1
storework=1
```
c) Fügen Sie Schritt 2 (adiabatische Expansion) hinzu und wählen Sie  $p_C$  so, dass sich das System auf die Temperatur  $T_1 = 400$  K abkühlt. (vgl. Aufgabe 2.1b) Fügen Sie hier außerdem die folgende Zeile ein, um die Aufzeichnung der Wärme zu stoppen (warum?):

#### storeheat=0

- d) Fügen Sie die Schritte 3 (isotherme Kompression bei  $T_1 = 400 \text{ K}$ ) und 4 (adiabatische Kompression) hinzu und wählen Sie dabei  $p_D$  so, dass der Carnot-Zyklus geschlossen wird. Um  $p_D$  zu berechnen, beachten Sie, dass die adiabatische Kompression in Schritt 4 auf die Anfangsbedingungen zurückführen muss. (vgl. Aufgabe 2.1c)
- e) Fügen Sie am Ende nochmals Schritt 0 an, um sicher zum Anfangszustand zurückzukehren. Fügen Sie hier außerdem die folgende Zeile ein, um die Aufzeichnung der Wärme wieder aufzunehmen:

#### storeheat=1

Wenn jedoch der Zustand  $A'$  am Ende von Schritt 4 stark vom Anfangszustand  $A$  abweicht, waren sehr wahrscheinlich die Vorgaben für die Simulationsabschnitte 1–4 inkonsistent gewählt und Sie sollten diese korrigieren!

#### 6.2 Analyse und Optimierung des Carnot-Kreisprozesses

Der Wirkungsgrad  $\eta = W/Q_{AB}$  ist definiert als das Verhältnis zwischen der gesamten Arbeit und der "wertvollen" Wärme, die dem heißen Wärmebad, d.h. in Schritt 1 und Schritt 0 am Ende der Simulation (Schritt 0 am Anfang der Simulation dient der Äquilibrierung und wird nicht zum Carnot-Zyklus gezählt) entnommen wird.

- a) Wie vergleicht sich der Wirkungsgrad  $\eta$  Ihres simulierten (näherungsweisen) Carnot-Zyklus' mit dem theoretischen Wirkungsgrad  $\eta_{\text{Carnot}}$  einer idealen Carnot-Maschine? (vgl. Aufgabe 2.2a)
- b) Modifizieren Sie die Simulationsparameter, bis der Wirkungsgrad mehr als 90% des theoretischen Wirkungsgrads  $\eta_{\text{Carnot}}$  erreicht!
- c) Welcher Simulationsparameter hat (bei vorgegebenen Temperaturen und äußeren Drücken) den größten Einfluss auf den Wirkungsgrad und wie kann das erklärt werden?
- d) Berechnen Sie die für einen entsprechenden idealen Carnot-Zyklus die übertragenen Wärmemengen und die Arbeit und vergleichen Sie diese mit den Werten aus der Simulation. (vgl. Aufgabe 2.2b)